## Apple iPhone SE Pošta SiOL nastavitve

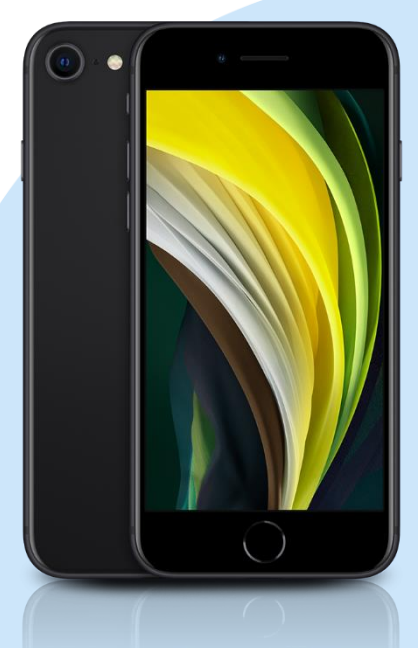

## Meni

- **Settings** 
	- Passwords & Accounts
		- ACCOUNTS
		- Add Account: Other
			- Add Mail Account
				- Name: [vaše ime]
				- Email: [vaš elektronski naslov]
				- Password: [vaše geslo za SiOL]\* \*
				- Description: SiOL
				- Next
				- Izberemo IMAP
				- Name: [vaše ime]
				- Email: [vaš elektronski naslov]
				- **Description: SiOL**
				- **Incoming mail server** 
					- Host name: pop.siol.net\*\*
					- Username: [vaše SiOL uporabniško ime] \*
				- Password: [vaše geslo za SiOL]\*
				- **Outgoing mail Server** 
					- Host name: mail.siol.net\*\*
					- Username: [vaše uporabniško ime za SiOL]\*\*
					- Password: [vaše geslo za SiOL]\*\*
					- Next
				- Save
		- Izberete ustvarjeni SiOL račun
			- **Account**
			- **SMTP** 
				- mail.siol.net
				- Use SSL: vključeno
				- Server Port: 465
- \* Nastavitve veljajo za **Pošto SiOL**. Označene podatke za druge e-naslove, preverite pri svojem ponudniku e-poštnih storitev.
- \*\* Nastavitve veljajo za **Pošto SiOL**. V primeru, da nimate pošte SiOL, nastavitve odhodnega strežnika preverite pri ponudniku svoje e-pošte (Telemach, T-2, Amis,…).

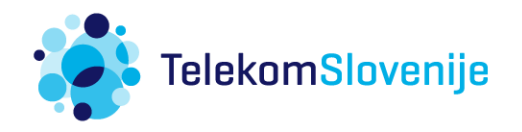